# PX125

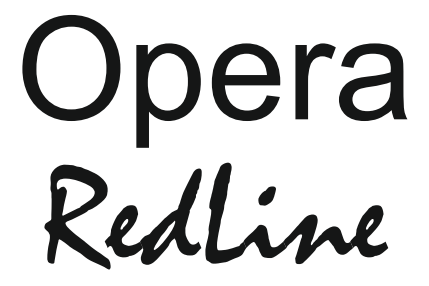

# Návod k obsluze

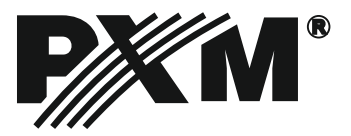

## **OBSAH:**

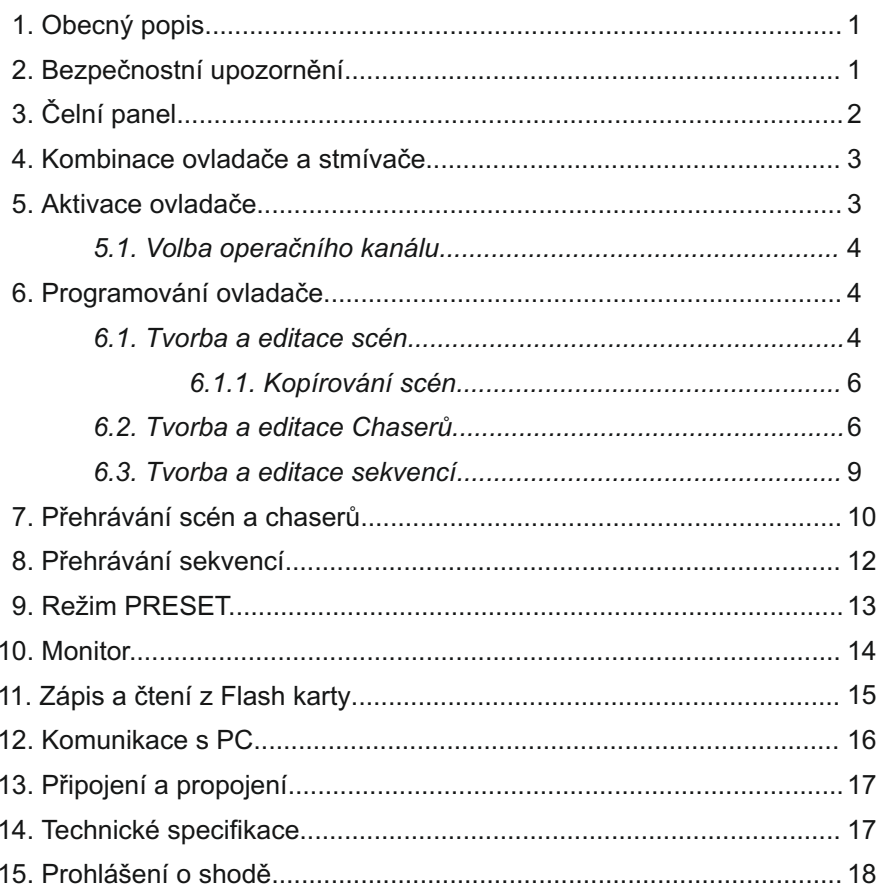

Výrobce si vyhrazuje možnost provádění změn ve fungování a obsluze zařízení, mající za cíl<br>zlepšení funkce výrobku.

PXM s.c. tel.: (+48 12) 626 46 92 ul. Przemysłowa 12 fax: (+48 12) 626 46 94 E-mail: info@pxm.pl 30-701 Kraków POLAND Internet: www.pxm.pl

## **1. Obecný popis**

Opera Redline PX125 je profesionální ovladač, pro řízení divadelních a koncertních světel. Má 100 programovatelných kanálů s nastavitelným jasem, rozdělených do 10-ti okruhů, každý po 10-ti kanálech. Umožňuje uložit do paměti 100 scén, 100 Chaserů (každý po 24 krocích) a 10 Sekvencí po 100 krocích. Má také nezávislý kanál sloužící například pro stmívání osvětlení hlediště. Uložené nastavení může být libovolně modifikováno podle potřeby, včetně provádění změn v průběhu přehrávání. Rovněž rychlost a plynulost přehrávání chaserů, je regulována potenciometry nebo regulována podle hudby. Ovladač nemá žádné omezení na počet současně přehrávaných scén a chserů. Slot pro paměťové karty Compakt Flash, umožňuje ukládání úkonů, scén nebo chaserů. Díky možnosti připojení barevného monitoru má obsluha stále vizuální přehled o všech řízených kanálech. Rozhraní RS-232 umožňuje komunikaci s PC pro archivaci nebo aktualizace softwaru. Výstup je standardní signál DMX 512.

## **2. Bezpečnostní podmínky**

Ovladač PX 125 Opera Redline je zařízeními napájené přímo z elektrické sítě 230 V. Neuposlechnutí bezpečnostních zásad může způsobit zranění nebo ohrozit život. Vzhledem k tomu je nezbytně nutné řídit se zásadami uvedenými níže.

- 1. Pro připojení ovladače k síti je možné použít jen kabel, s originální koncovkou.
- 2. Elektrická zásuvka, do které má být pult připojen, musí být připojena ke správně chráněné elektroinstalaci (3-žílový přívod)
- 3. Je nutné chránit všechny přívody před mechanickým a teplotním poškozením.
- 4. V případě poškození kteréhokoli z přívodů, je nutné ho nahradit přívodem o stejných technických parametrech a atestech.
- 5. Všechny opravy vyžadující sejmutí krytu mohou být prováděny jen při odpojeném přívodu elektrické energie.
- 6. Ovladač je nutné chránit před kontaktem s vodou a jinými látkami.
- 7. Je třeba se vyvarovat všem šokům, zejména pádům a podobně.
- 8. Nepřipojujte napájecí jednotku s poškozeným (prasklým) obalem.
- 9. Nezapojujte zařízení v místech s vlhkostí vzduchu vyšší než 90%.
- 10. Zařízení nepoužívejte v místech s teplotou nižší než +2°C nebo vyšší než + 40°C.
- 11. K čištění používejte jen lehce navlhčený hadřík ovladač musí být odpojen od přívodu elektrické energie.

**1**

# **3. Čelní panel**

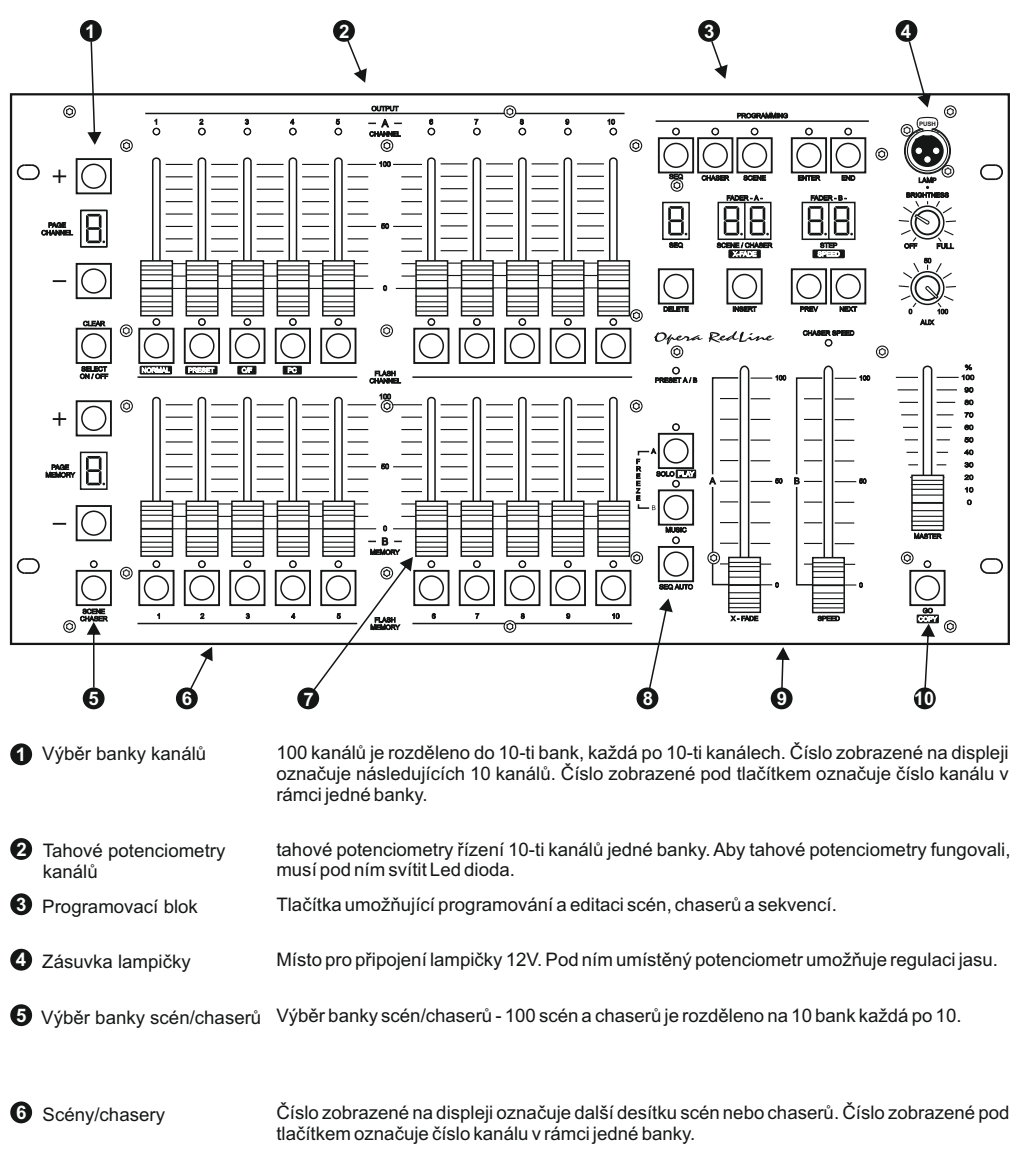

scény nebo chasery. **8** Spouštění sekvencí Spouštění sekvencí – Spouští přehrávání sekvencí.

**Tahové potenciometry pro** regulaci scén/chaserů

**9** Podskupiny Slouží ke změně scén v průběhu přehrávání sekvencí nebo ke kontrole rychlosti a X- fade (plynulost) chaserů.

**7** Tahové potenciometry pro regulaci scén/chaserů – Tyto potenciometry spouští a zapisují

**10** Automatické přehrávání Start automatického přehrávání sekvencí. Při programování umožňuje kopírování scén.

# **4. Propojení ovladače a stmívačů**

Ovladač Opera RL vysílá signál shodný se standardem DMX 512. Správná funkce celé sestavy vyžaduje správné nastavení adres DMX na řízených zařízeních a jejich správné propojení signálovým kabelem.

Níže je uvedeno několik praktických ukázek:

- 1. Pro propojení je nejlepší použít mikrofonní kabel (2 žílový se stíněním).
- 2. Všechny konektory XLR zapojujte podle následujícího schématu:  $pin 1 =$ stínění pin  $2 = DMX-$  pin  $3 = DMX+$

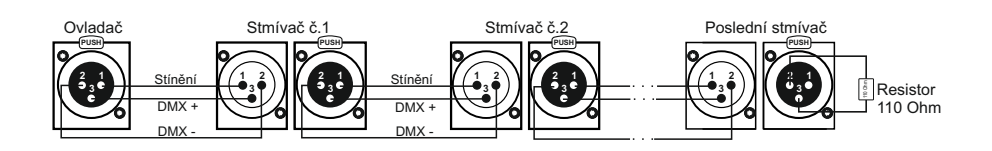

- 3. Ovladač a zařízení, musí být zapojeny do série. Tzn.
- Výstup ovladače na vstup prvního zařízení
- Výstup prvního zařízení na vstup druhého zařízení
- Výstup druhého zařízení na vstup třetího zařízení

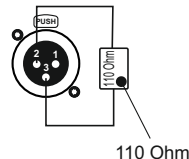

resistor

Atd.

4. V zásuvce DMX OUTposledního zařízení, nainstalujte"koncový konektor". (Konektor XLR z rezistorem 110 Ohm mezi Pin 2 a Pin 3)

## **5. Aktivace ovladače**

Po zapnutí (v režimu NORMAL) se na displeji zobrazí číslo aktuální verze softwaru ovladače. Například 1.02 jak je uvedeno na obrázku vedle.

Protože softwér Opery RedLine je stále zdokonalován, je na stránkách výrobce umístěna jeho nejnovější verze. Jestliže je číslo verze vyšší než číslo zobrazené při aktivaci, doporučujeme jej aktualizovat.

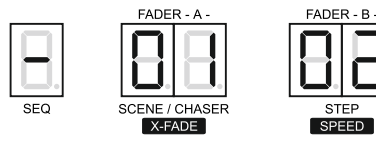

Popis způsobu aktualizace nebo programování je umístěn na stránkách www.pxm.pl

#### **POZOR:**

Stisknutím libovolného tlačítka způsobí přechod ovladače do provozního režimu.

## *5.1. Výběr pracovního režimu*

Ovladač Opera RLmůže pracovat jedním z níže uvedených režimů:

1. NORMAL– Základní režim – normální práce ovladače

2. PRESET– Režim " oblasti použití " – funkce ukládání a přehrávání z pamětí jsou vypnuté

3. C/F – komunikace s paměťovou kartou – ukládání nastavení

4. PC – komunikace s PC – aktualizace softwaru, uchovávání a úpravy nastavení.

Výběr režimu lze provádět pouze při zapínání ovladače.

1.Vypněte ovladač.

2.Stiskněte a přidržte jedno z vyobrazených tlačítek

určené pro vámi zvolený režim.

- 3.Zapněte vypínač napájení.
- 4.Po cca třech sekundách uvolněte přidržené tlačítko.

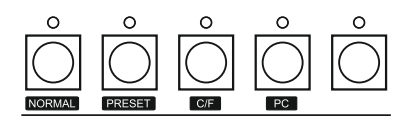

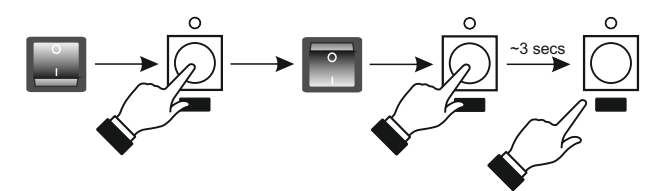

Přechod na vámi zvolený režim je dokončen:

- Režim NORMAL– zobrazí se číslo verze softwaru
- Režim PRESET– rozsvítí se Led PRESET
- Režim C / F zobrazí se písmena "C" a "F" na displeji banky
- Režim PC rozsvítí se Led GO.

#### **POZOR:**

Výběr režimu NORMAL nebo PRESET zůstane zapsán v paměti a při každém zapnutí ovladače bude zprovozněn v naprogramovaném režimu.

Výběr režimu C/F nebo PC nezůstává zapsán v paměti. Proto po vypnutí ovladače a následném zapnutí, je ovladač spuštěn v režimu, ve kterém se nacházel před zvolením režimu C/F nebo PC.

## **6. Programování ovladače**

#### *6.1. Tvorba a editace scén*

- 1. V programovacím bloku stiskněte tlačítko SCENE rozsvítí se nad ním Led, potvrzující spuštění programování scén.
- 2. Vyberte číslo scény, do kterého chcete provést zápis. Chcete li z PAGE MEMORY(stránka paměti) tlačítkem + nebo – vyberte okruh ve kterém se má programovaná scéna nacházet a potom jedním z tlačítek MEMORY vyberte konkrétní číslo scény. Na displeji PAGE MEMORY se objeví číslo označující dalších 10 scén. Jestliže chcete například vybrat scénu číslo 75, nastavte tlačítky + nebo – číslo 7 a potom zmáčkněte tlačítko 5. Nad stisknutým tlačítkem 5 se rozsvítí Led, a číslo vybrané scény se objeví na displeji SCENE/CHASER.

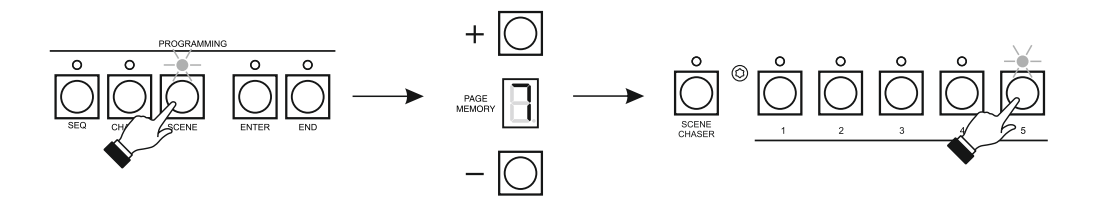

- 3. V bloku CHANNEL, stiskněte tlačítko kanálů, se kterými chcete provádět změny. Jestliže se nachází v jiném okruhu, tlačítky + nebo – PAGE CHANNEL (stránky kanálů) vyberte odpovídající okruh a stiskněte odpovídající tlačítko. Vybrané kanály signalizuje rozsvícená Led. Blikající Led znamená vybraný kanál v jiném okruhu.
- 4. Tahovými potenciometry nastavte jas nebo hodnoty vybraných kanálů. Regulují se jen kanály aktuálního okruhu.

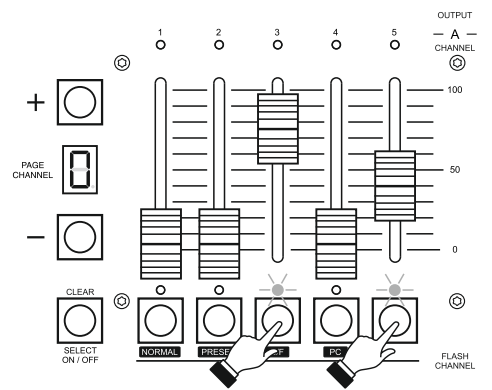

- 5. Můžete vystoupit z výběru daného kanálu novým stiskem odpovídajícího tlačítka (zhasne nad ním Led). Způsobí to rovněž vynulování nastavení tohoto kanálu. Pokud chcete vystoupit ze všech nastavení, stiskněte tlačítko SELECTON/OFF.
- 6. Můžete také vybrat k editování všech sto kanálů. Když nesvítí žádná Led nad tlačítky CHANNEL, stiskněte tlačítko SELECT ON/OFF a tahovými potenciometry nastavte požadované hodnoty všech potřebných kanálů, v případě potřeby věnujte pozornost výběru okruhu.
- 7. Po dokončení všech nastavení programované scény, stiskněte tlačítko ENTER v bloku PROGRAMMING – scéna bude zapsána, což potvrdí zhasnutí Led umístěné nad tlačítkem ENTER.
- 8. V bloku MEMORY stiskněte tlačítko scény, kterou jste programovali.
- 9. Pro nastavení dalších scén opakujte postupy z bodů 2-8.
- 10. Můžete také změnit (editovat) nastavení již zapsané scény. Vyberte scénu, kterou chcete upravit, stiskněte odpovídající tlačítko v bloku MEMORY. Scéna se načte. Postupujte obdobně jako při tvorbě scén. Změňte parametry požadovaných kanálů a stiskněte ENTER. Vystupte z editace scén stiskem stejného tlačítka v bloku MEMORY.
- 11. Programování scén ukončíte stiskem tlačítka SCENE (Zhasne Led umístěný nad tlačítkem SCENE).

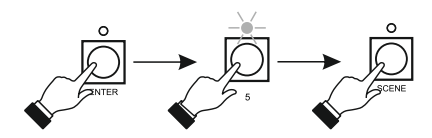

#### *6.1.1. Kopírování scén*

V případě potřeby můžete vybranou scénu kopírovat.

- 1. Stiskněte tlačítko SCENE v bloku PROGRAMMING.
- 2. V bloku MEMORY, stiskněte tlačítko scény, kterou chcete zkopírovat. Případně tlačítky + nebo – změňte okruh PAGE MEMORYna ten, ve kterém se požadovaná scéna nachází.
- 3. Stiskněte tlačítko COPY, rozsvítí se nad ním Led.
- 4. V bloku MEMORY stiskněte tlačítko scény, na které chcete zkopírovat dříve vybranou scénu. POZOR! Nastavení scény, na kterou budete kopírovat, se přepíše.
- 5. Stiskněte tlačítko COPY(zhasne nad ním Led)
- 6. Stiskněte tlačítko ENTER v bloku PROGRAMMING.
- 7. V případě kopírování dalších scén opakujte proceduru z bodů 2-6.
- 8. Pro ukončení kopírování scén stiskněte tlačítko SCENE.

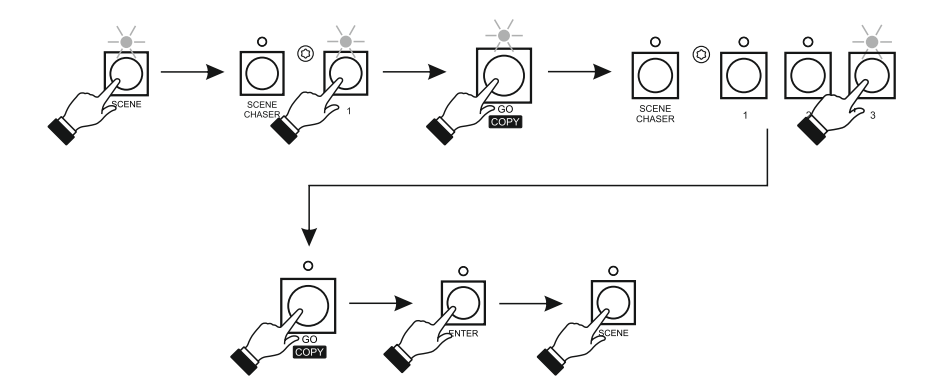

#### *6.2. Tvorba a editace chaserů*

- 1. Stiskněte tlačítko CHASER v bloku PROGRAMMING. Rozsvítí se nad ním Led, potvrzující započetí programování chaseru.
- 2. Vyberte číslo pro zapisovaný chaser, případně tlačítky + nebo PAGE MEMORY zvolte okru ve kterém se má zapisovaný chaser nacházet a následně jedním z tlačítek MEMORY zadejte konkrétní číslo chaseru. Může to být číslo, pod kterým je již zapsána scéna. Později bude možné spustit nezávisle scénu i chaser. Číslo zvoleného chaseru se objeví na displeji SCENE/CHASER a číslo programovaného kroku na displeji STEP.
- 3. Tlačítky NEXT nebo PREV vyberte číslo jiného kroku (max. 24) nebo nastavte hodnoty kanálů, které chcete uložit do prvního kroku. V tom případě stiskněte tlačítko CHANNEL a vyberte odpovídající kanály. Jestliže se kanály nacházejí v jiném okruhu, tlačítky + nebo – PAGE CHANNEL, vyberte okruh a stiskněte tlačítka odpovídajících kanálů. Vybrané kanály označuje svítící Led. Blikající Led označuje zvolené kanály v jiném okruhu.
- 4. Tahovými potenciometry nastavte požadované hodnoty vybraných kanálů. Regulují se kanály z aktuálního okruhu.
- 5. Můžete vypnout vybraný kanál, stisknutím vybraného kanálu (zhasne nad ním Led). Způsobí to rovněž vynulování hodnot tohoto kanálu. Jestliže chcete vystoupit z programování všech kanálů, stiskněte tlačítko SELECTON/OFF.
- 6. Můžete také vybrat všech 100 kanálů k editaci. V případě že nesvítí žádná Led nad tlačítky CHANNEL, stiskněte tlačítko SELECT ON/OFF a tahovými potenciometry nastavte požadované hodnoty všech kanálů, pamatujte na změny okruhů.
- 7. Po dokončení všech nastavení pro editovaný krok, stiskněte tlačítko ENTER v bloku PROGRAMMING.
- 8. Pro nastavení dalších kroků editovaného chaseru, opakujte proceduru z bodů 3-7.

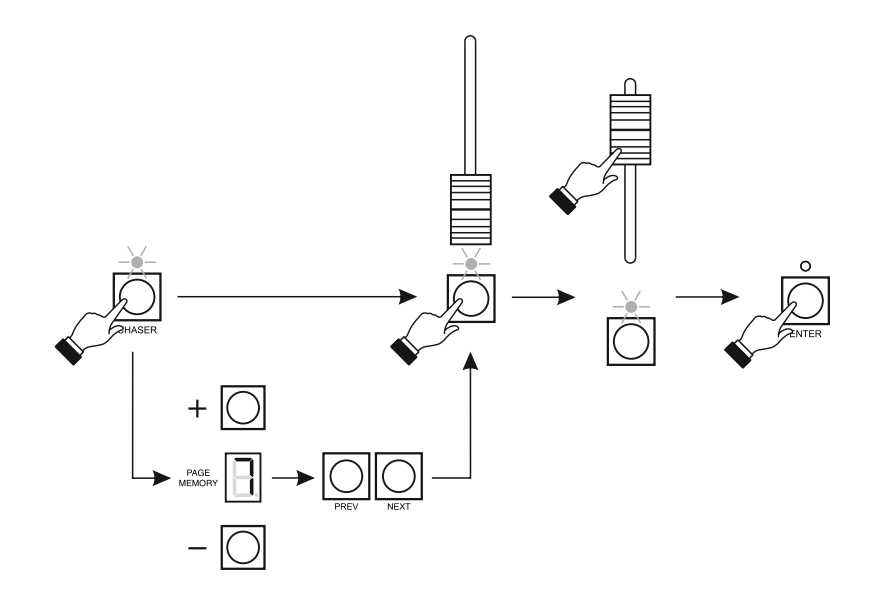

9. Každý chaser se skládá z 24 kroků. Můžete zvolit kolik kroků má chaser obsahovat. Klávesami NEXT nebo PREV, nastavte na displeji číslo kroku kde má chaser končit. Stiskněte tlačítko END a následně ENTER v bloku PROGRAMMING.

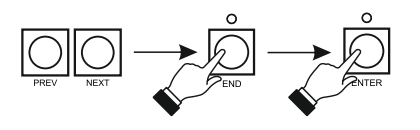

- 10. Pro naprogramování rychlosti a plynulosti změn kroků chaseru, stiskněte tlačítko PLAY. Tahovým potenciometrem X-FADE nastavte plynulost. Na displeji X-FADE hodnota 0 označuje přechod skokově a hodnota 99 plynulý přechod. Tahovým potenciometrem SPEED nastavte čas trvání kroku. Tento čas je stejný pro všechny kroky. Hodnota 3 je 25,5 sekund a hodnota 98 je 0,1 sekundy. Pro zapamatování nastavení stiskněte ENTER.
- 11. Stiskněte tlačítko PLAY pro zakončení nastavení rychlosti a plynulosti.

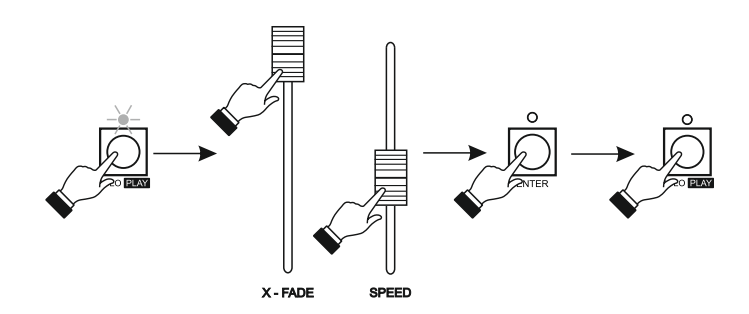

- 12. V případě potřeby můžete vsadit nový krok mezi již uložené. Tlačítky PREV nebo NEXT nastavte na displeji krok, za kterým chcete vsadit nový krok a stiskněte tlačítko INSERT. Vsazený krok bude mít stejné nastavení jako bezprostředně předcházející krok. Rovněž bude smazán poslední krok číslo 24. POZOR! Nový krok bude vsazen automaticky po stisku tlačítka INSERTa tento krok se nedá vrátit.
- 13. V případě potřeby je možné smazat nepotřebný krok. Tlačítky PREV nebo NEXT nastavte na displeji krok, který chcete smazat a stiskněte tlačítko DELETE. Kroky, které se nacházejí za smazaným krokem, budou posunuty o jeden zpět a krok číslo 24 bude prázdný.

POZOR! Odstranění kroku nastane automaticky po zmáčknutí tlačítka DELETE a není možné to vrátit.

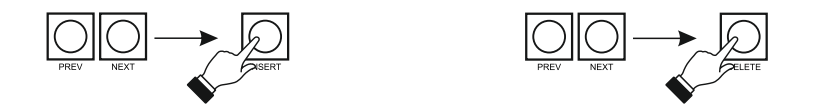

- 14. Pro zakončení programování chaseru stiskněte odpovídající tlačítko v bloku MEMORY.
- 15. Pro nastavení dalších chaserů opakujte body 2-14.
- 16. Můžete zmněnit nastavení již naprogramovaných chaserů. Vyberte odpovídající tlačítko v bloku MEMORY. Chaser se načte. Postupujte obdobně jako při tvorbě chaserů. Změňte hodnoty požadovaných kanálů, upravte rychlost nebo plynulost a stiskněte ENTER. Poté vystupte z editace stiskem stejné klávesy v bloku MEMORY.
- 17. Stiskněte tlačítko CHASER pro zakončení programování chaserů.

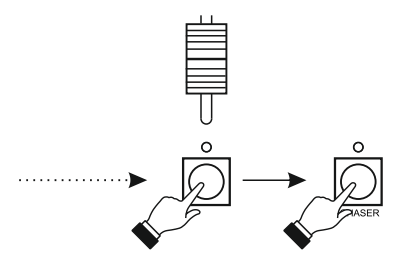

#### *6.3 Tvorba a editace Sekvencí*

- 1. Stiskněte tlačítko SEQ v bloku PROGRAMMING, rozsvítí se nad ním Led potvrzující začátek programování sekvencí.
- 2. Vyberte číslo tvořené sekvence stisknutím tlačítka SCENE/CHASER a stiskem jednoho z tlačítek MEMORY. Na displeji SEQ se objeví číslo zvolené sekvence a na displeji STEP, krok sekvence a na displeji SCENE/CHASER scéna, připsaná do tohoto kroku.
- 3. Tlačítky NEXT nebo PREV vyberte číslo dalšího kroku (max. 100) nebo připište prvnímu kroku požadovanou scénu stiskem odpovídajícího tlačítka MEMORY. Pamatujte na případnou možnost změny okruhu tlačítky + nebo – PAGE MEMORY.
- 4. Stiskněte tlačítko PLAY a nastavte čas scény po dobu automatického přehrávání sekvence. Tahovým potenciometrem SPEED vyberte hodnotu od 1 do 250 sekund. Stiskněte ENTER a pro potvrzení stiskněte PLAY pro potvrzení nastavení času.
- 5. Pro nastavení dalších kroků, opakujte proceduru z předchozích dvou bodů.
- 6. Sekvence se může skládat maximálně ze 100 kroků. V případě potřeby nastavte tlačítky PREV nebo NEXT na displeji STEPkrok, na kterém se má sekvence zakončit. Stiskněte END a následně ENTER v bloku PROGRAMMING.
- 7. V případě potřeby je možné vložit nový krok mezi již zapsané. Tlačítky PREW nebo NEXT, nastavte na displeji STEP krok, za kterým chcete vložit nový a stiskněte INSERT. Nový krok bude mít připsánu stejnou scénu jako předcházející krok. Všechny další kroky budou posunuty o jeden dopředu a krok č. 100 bude vymazán bez možnosti vrácení.
- 8. Můžete rovněž smazat nepotřebný krok. Na displeji STEP nastavte tlačítky PREV nebo NEXT krok který chcete smazat a stiskněte DELETE. Kroky, které jsou za smazaným krokem, budou posunuty o jeden zpět a krok č. 100, pokud měl připsanou scénu, zůstane prázdný.
- 9. Pro nastavení dalších sekvencí opakujte proceduru z bodů 2-8.
- 10. Můžete také změnit nastavení již uložených sekvencí. Vyberte sekvenci, kterou chcete upravit stisknutím tlačítka SCENE/CHASER nebo odpovídající tlačítko v bloku MEMORY. Sekvence se načte. Postupujte podobně jako při tvorbě sekvence. Připište krokům nové scény, nebo upravte časy.
- 11. Pro ukončení programování Stiskněte tlačítko SEQ.

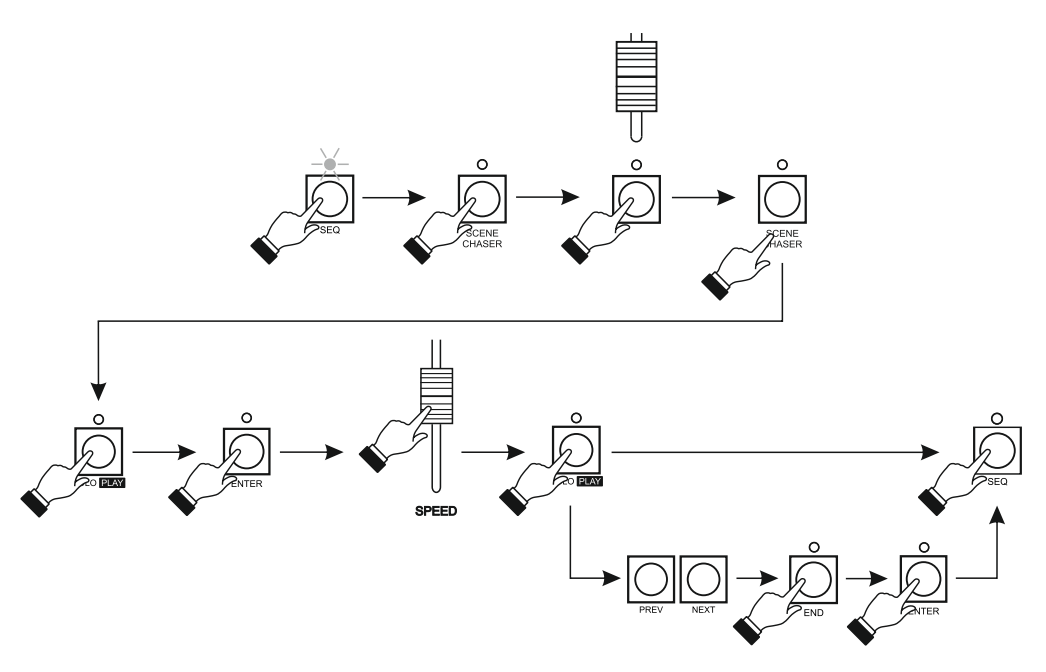

### **7. Přehrávání scén a chaserů**

Ovladač OperaRL umožňuje současné otevření 100 scén a chaserů. Pro přehrávání scén nebo chaserů musí být ovladač v normálním režimu práce (na displejích SEQ,SCENE/CHASER,STEP svítí rovné čárky a na displeji okruhu kanálů a pamětí svítí čísla. Nad tlačítky SCEN/CHASER svítí LED (Zeleně – ovladač je připraven k přehrávání scén nebo Červeně – Chaserů) Mohou rovněž svítit Led nad tlačítky CHANNEL, což znamená ruční kontrolu nad kanály, bez ohledu na přehrávané scény nebo chasery.

Pro otevření dříve naprogramovaných scén, musí nad tlačítkem SCENE/CHASER svítit Led zeleně. Jestliže svítí červeně, stiskněte toto tlačítko, vysuňte tahový potenciometr odpovídající scény v bloku MEMORY. Jestliže se scéna nachází v jiném okruhu, tlačítky + nebo - PAGE MEMORY nastavte odpovídající okruh a vysuňte odpovídající tahový potenciometr (rozsvítí se pod ním zeleně Led a jas scény bude odpovídat nastavení tahového potenciometru) Scénu lze rovněž rozsvítit stiskem odpovídajícího tlačítka MEMORY. Scéna se rozsvítí na 100% a bude svítit, dokud budete držet zmáčknuté tlačítko. Blikání Led znamená, že scéna je zapnutá v jiném okruhu.

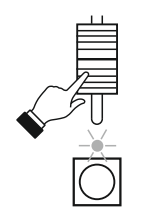

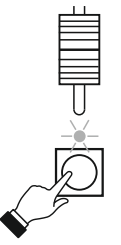

Pro otevření chseru stačí stisknout tlačítko SCEN/CHASER (Led nad ním svítí červeně) a pohnout odpovídajícím tahovým potenciometrem. Všechny předtím zapnuté scény zůstanou beze změn. Chaser bude přehráván podle nastavení rychlosti a plynulosti. Jas bude odpovídat nastavení tahového potenciometru. Led pod spuštěným tahovým potenciometrem se rozsvítí červeně. Pokud svítí oranžově, znamená to, že pod stejným tahovým potenciometrem je spuštěna také scéna. Rychlost a plynulost přehrávaných chaserů můžete regulovat tahovými potenciometry SPEED a X-FADE. Nastavení bude stejné pro všechny přehrávané chasery.

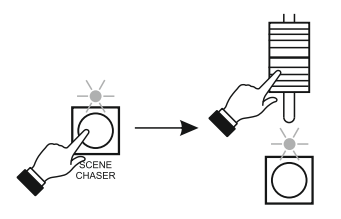

Můžete rovněž přehrávat chasery v rytmu hudby. Stiskněte tlačítko MUSIC a všechny chasery budou přehrávány v rytmu muziky. Pro upravení přehrávaných scén stačí stisknout tlačítko SCEN/CHASER (Led svítí zeleně) a změnit jas žádané scény nebo zapnout nové.

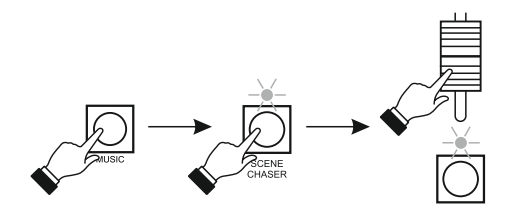

V sekci přehrávání scén a chaserů můžeme nezávisle kontrolovat zvolený kanál. V bloku CHANNEL vyberte kanál stisknutím odpovídajícího tlačítka CHANNEL a tahovým potenciometrem nastavte jas. Přehrávané scény a chasery nebudou mít vliv na dané kanály. Pro vystoupení z ruční kontroly nad kanály, znovu stiskněte stejné tlačítko CHANNEL. Nezapomeňte na možnost změny okruhů tlačítky + nebo- PAGE CHANNEL.

Můžete také zapnout jeden chaser nebo scénu a současně vypnout všechny ostatní. Stiskněte tlačítko SOLO (Rozsvítí se nad ním Led) a pohněte tahovým potenciometrem odpovídající scény nebo chaseru. Dokud bude tlačítko SOLO aktivní a bude nad ním svítit LED, přehrávání nových scén nebo chaserů bude zhasínat ty spuštěné. Pro vypnutí této funkce, stiskněte znovu tlačítko SOLO.

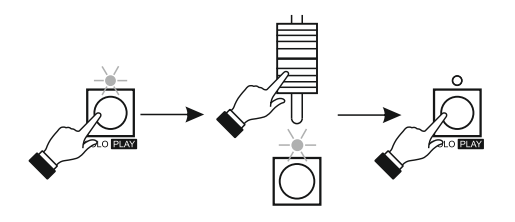

## **8. Přehrávání sekvencí**

Nastavte tahové potenciometry X-FADE a SPEED na nulu.

Stiskněte tlačítko SEQ AUTO a vyberte sekvenci, kterou chcete přehrát. Přidržte tlačítko SCENE/CHASER a stiskněte jedno z tlačítek MEMORY. Na displeji SEQ se objeví číslo vybrané sekvence a na displeji SCENE/CHASER číslo scény prvního kroku přehrávané sekvence. Na displeji STEP se zobrazí číslo scény druhého kroku. Tahový potenciometr X-FADE odpovídá rozsvícení scény z displeje SCENE/CHASER a tahový potenciometr SPEED scéně z displeje STEP. Rozsvícení scéna a její následné celkové zhasnutí způsobuje zařazení další scény podle naprogramovaných kroků přehrávané sekvence. Scény budou přehrány do posledního naprogramovaného kroku. Je možné " zmrazit " jeden tahový potenciometr stiskem tlačítka FREEZE Apro X-FADE nebo FREEZE B pro SPEED. Scénu, která je aktuálně přehrávána pod "zmrazeným" tahovým potenciometrem, můžeme libovolně zhasínat a rozsvěcet než vypneme zmrazení zmáčknutím tlačítka FREEZE A nebo FREEZE B. Nezmraženým tahovým potenciometrem spouštíte další scény.

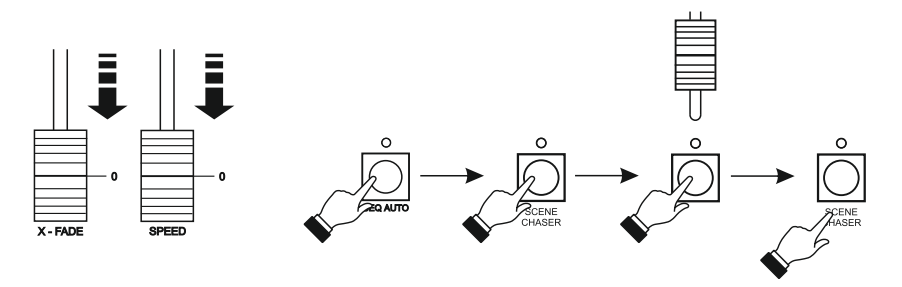

Můžete rovněž přehrávat naprogramované sekvence automaticky. Nastavte tahové potenciometry X-FADE a SPEED na nulu a vyberte požadovanou sekvenci. Stiskněte tlačítko GO a rozsvítí se první scéna (rozsvítí se podle naprogramovaného času) Stiskněte GO a rozsvítí se další scéna, předchozí zhasne v čase rozsvícení nové. Mačkejte GO do konce naprogramované sekvence.

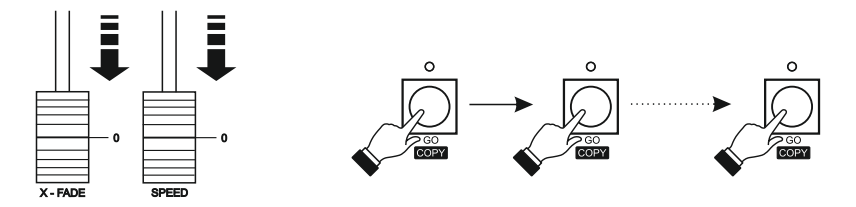

Stejně jako při přehrávání scén i chaserů můžete převzít kontrolu nad zvoleným kanálem a řídit ručně, nezávisle na přehrávané sekvenci. Podrobný popis je v bodě 7. Pro otevření sekvence od začátku nebo pro výběr jiné stiskněte a přidržte tlačítko SCENE/CHASER a stiskněte odpovídající tlačítko MEMORY.

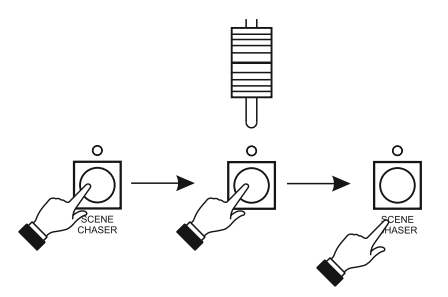

**POZOR!** Pamatujte na to, že nadřazená kontrola nad všemi tahovými potenciometry je **MASTER** 

### **9. Režim PRESET**

Zapněte ovladač v režimu PRESET. Proto, vypněte ovladač, stiskněte a přidržte tlačítko PRESET, zapněte ovladač a po chvíli uvolněte tlačítko PRESET. Práce zařízení v tomto režimu je signalizována svítící LED PRESET A/B. V tomto režimu je možná jen ruční kontrola nad všemi kanály. Není možný přístup k zapsaným scénám, chaserům ani sekvencím. Nastavení scén se realizuje nastavením tahových potenciometrů pole A (Horní sestava potenciometrů) a pole B (Dolní sestava potenciometrů). Jas kanálů nastavte odpovídajícími tahovými potenciometry. Případně změňte okruh tlačítky + nebo -. Rozsvícení a zhasínání scén se provádí za pomoci tahových potenciometrů A (pro pole A) a B (pro pole B). Můžete rovněž rozsvítit kanál stiskem tlačítka pod tahovým potenciometrem.

Dodatečně je možná kontrola tahovým potenciometrem MASTER.

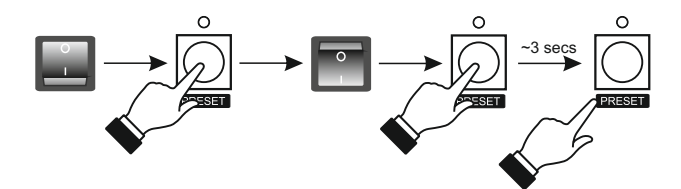

## **10. MONITOR**

K ovladači OperaRL je možné připojit barevný monitor, na kterém budou zobrazeny veškeré informace o aktuálním stavu práce ovladače.

Dále je zobrazen příklad přehrávání scén a chaserů. V jiném režimu práce se obrazovky od sebe liší jen minimálně.

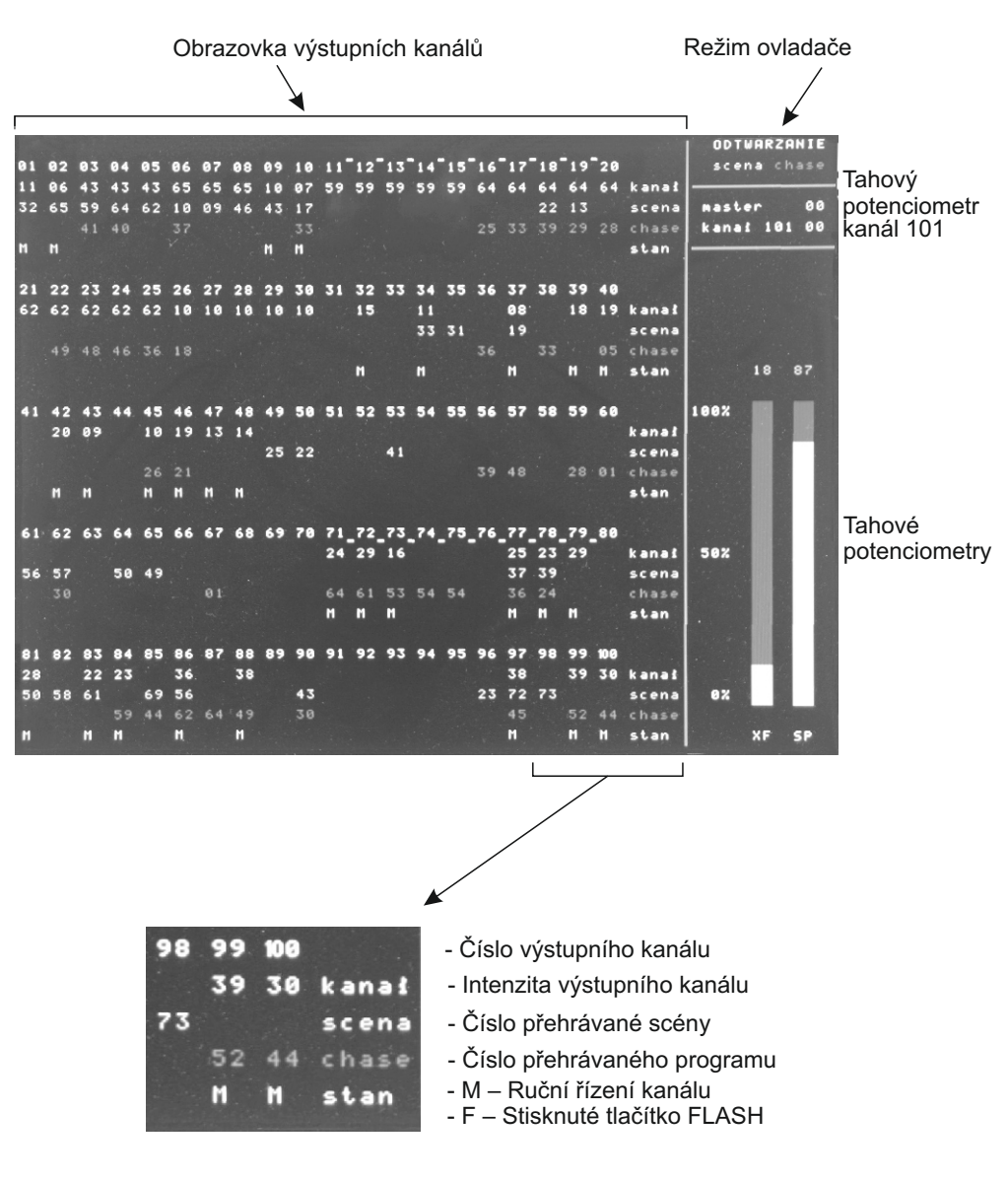

## **11. Zápis a čtení z Flash karty**

Používejte jen karty CompactFlash, naformátované v systému souborů FAT 16. Velikost sektoru musí být 512 bajtů (aktuální standard). Velikost oddílu do 10 GB. Pokud bude oddílů několik, bude použit jen první s formátem FAT 16. Rozšířené oddíly (extended partitions) nejsou podporovány.

V hlavním adresáři musí být podadresář s názvem OperaRL (se zachováním velikosti písmen) V tomto adresáři může být do 10-ti podadresářů se soubory záznamů, ve formátu jako komunikační program. Tyto adresáře mají názvy 1,2, atd. až po 10. Pokud nejsou adresáře vytvořeny, budou vytvořeny při ukládání na kartu. (netýká se to adresáře OperaRL). V adresářích budou použity soubory s názvy, tak jak je umísťuje adresář, s rozšířením odpovídajícím O3S,O3Ci,O3Q. Tzn. Například adresář \ OperaRL\ 1 bude po operaci zápisu na CF hlavička souboru 1.o3s, 1.o3ci,1.o3q. Adresář obsahující 3 soubory bude pojmenován "sestava" v další části popisu. Sestava nemusí být kompletní, může to být jen adresář nebo jen některé soubory. Přítomnost jiných souborů v adresáři sestav je ignorována. Otevírání (z CF do PX125) dané sestavy, je omezeno přepsáním existujících souborů. Převod souborů z ovladače na CF vždy vytvoří kompletní sadu.

#### -Operace:

Po vložení karty CF do slotu dokončíme restart zařízení při stisknutém tlačítku F3. Přístup do režimu spolupráce s kartou signalizuje zobrazené písmeno  $\Box$  a  $\Box$  na displejích na levé straně (banky). Led SCENE/CHASER plní roli ukazatele aktivity karty (červená znamená akci, zelená klid). Po načtení karty se na displeji napravo se objeví písmeno  $\Box$  a čtyřciferná velikost karty v MB, jako potvrzení oprávnění ke komunikaci. Existující sestavy na kartě budou signalizovány blikající Led Fn. Stisknutím některého tlačítka Fn způsobí výběr sestavy a zobrazení jejího čísla na displeji DIS\_SEQ, kontrola a vysvětlení kompletnosti seznamu: existence n.o3svítí červená SCn, existenci n.o3.s odpovídá zelená SCn, existenci n.o.3.q způsobuje stálé svícení Fn.

Na displejích DIS\_S,DIS\_ST se objeví nápis  $\boxed{50}$ UE (SAVE – zápis na kartu). Pokud vyberete neexistující sestavu, bude vytvořen odpovídající podadresář a Fn začne blikat.

Po výběru sestavy tlačítky NEXT nebo PREV, můžete zvolit mezi funkcemi **SR BR BR** A FR **R** (RELOAD – otevření paměti ovladače z karty). Je to možné v případě, že je jeden ze souborů ve vybrané sestavě. Otevření je omezeno na existující soubory. Po výběru sestavy tlačítkem ENTER aktivujeme provedení vybrané funkce.

#### - Zpracování chyb

Vytvoření chyby při obsluze způsobí, že se na pětimístném displeji objeví  $\boxed{E}$   $\boxed{E}$   $\boxed{E}$  (Err nn) kde nn je desetinné číslo chyby, nebo umístění programu. Propojení je možné po odstranění chyby a restartování zařízení.

Definice kódů chyb je následující:

- 01 Nedostatečný přístup neúspěšný reset
- 02 Nenaformátovaná karta
- 03 Nesprávná velikost sektoru
- 04 Chybějící adresář OperaRL
- 05 Špatné načtení karty
- 06 Špatný zápis na kartě
- 07 Přeplněná karta
- 08 Chyba v načtení adresáře
- 09 Neplatný soubor
- 99 Chyba přeplnění podadresáře

POZOR**!!!** Při ukázání chyby v době zápisu na kartu, nezaručujeme kompatibilitu systému souborů! Zapisování souboru je přinejmenším částečně k ničemu a na kartě může dojít ke ztrátě dat. Nejlepším řešením této situace je kontrola a oprava systému souborů ve vašem počítači.

## **12. Komunikace s PC**

Pro zprovoznění propojení ovladače s počítačem:

- 1. Vypněte ovladač
- 2. Propojte obě zařízení kabelem RS-232.
- 3. Držte stisknuté tlačítko PC a zapněte ovladač
- 4. Otevřete v počítači program OperaRL.exe ) ke stažení na www.pxm.pl)

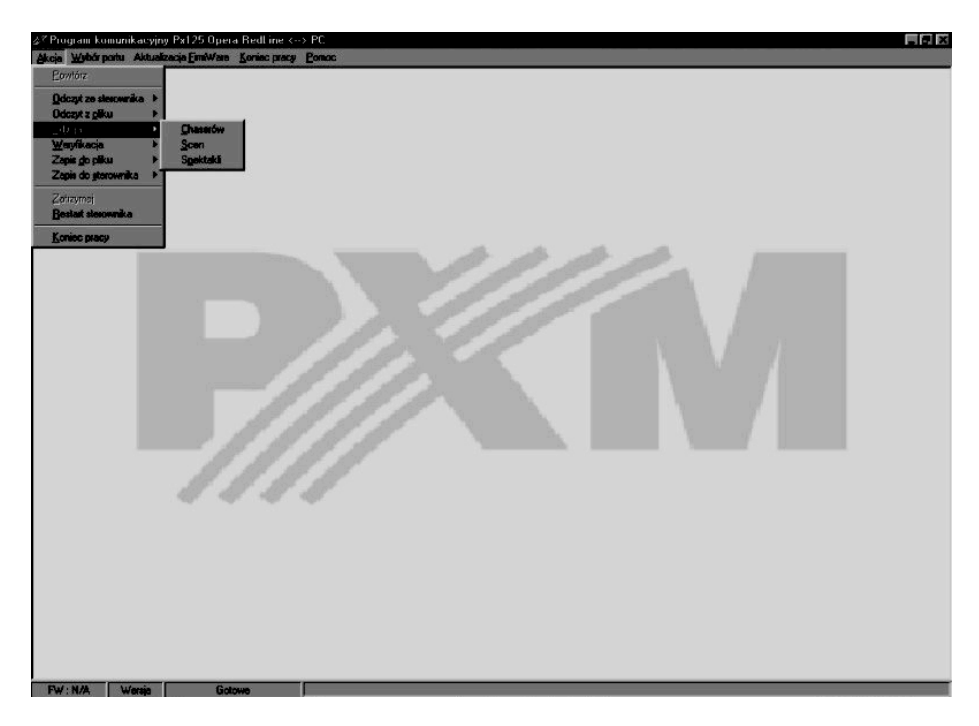

# **13. Připojení a propojení ovladače**

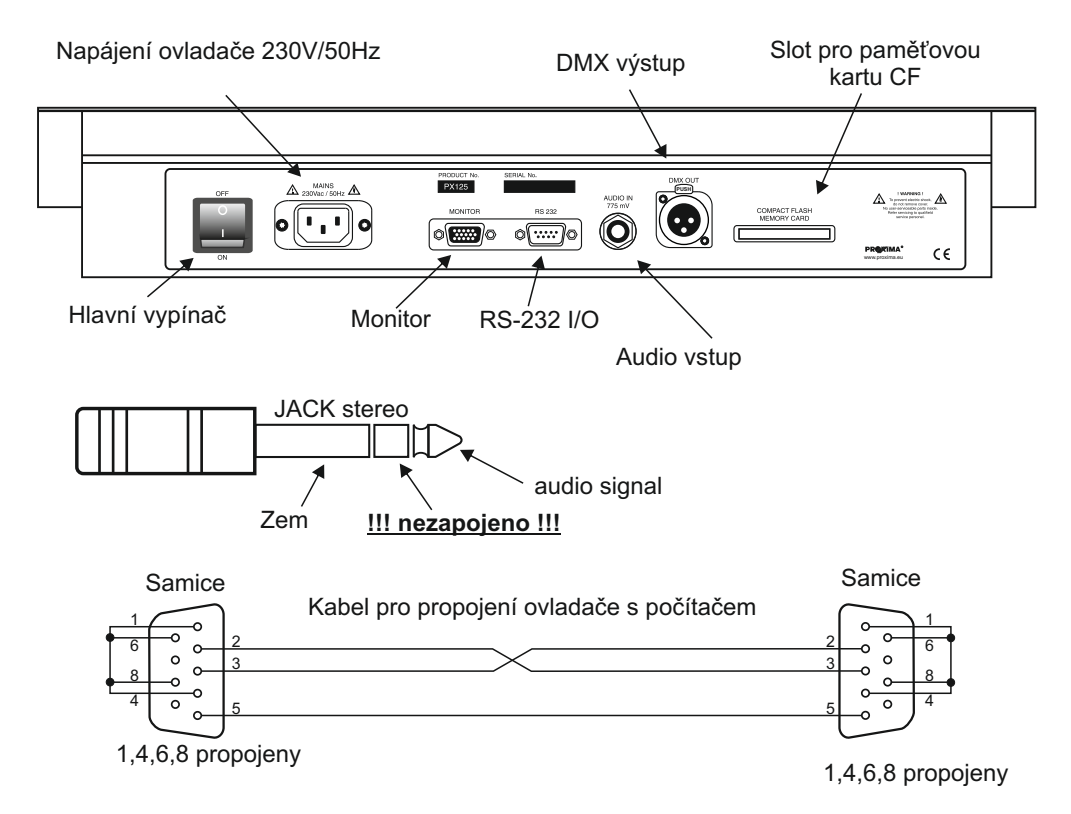

#### **14. Technické specifikace**

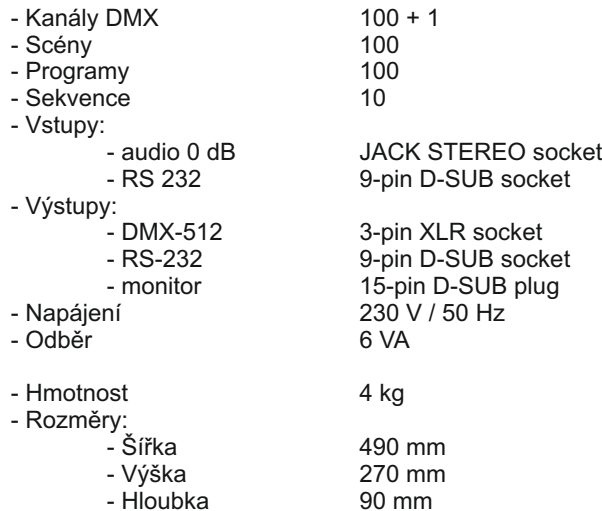

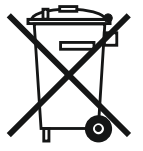

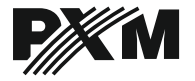

*ul. Przemysłowa 12 30-701 Kraków, Poland* *tel: +48 12 626 46 92 fax: +48 12 626 46 94*

*e-mail: info@pxm.pl http://www.pxm.pl*

#### **Prohlášení o shodě according to guide lines 73/23/EWG and 89/336/EWG**

PXM s.c. Name of producer:

ul. Przemysłowa 12 30-701 Kraków Address of producer:

*declares that the product:*

**Opera RedLine** Name of product:

**PX125** Type:

*answers the following product specifications:*

**PN-EN 60065 LVD:**

**PN-EN 55103-1 PN-EN 55103-2 EMC:**

*Additional informations:* 

- 1. All DMX512 inputs and outputs must be shielded and the shielding must be connected to pin 1 XLR plug.
- 2. A ground wire of the controller power cable must be connected to efficient ground installation.

l s.c. Danuta i Marek Żupnik 30-701 Kraków, ul. Przemysłowa 12 NIP 677-002-54-53

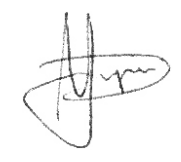

Kraków, 01.06.2006

Marek Żupnik M.Sc.